## **PROCÉDURE D'AFFECTATION EN SAISIE SIMPLIFIÉE - AFFELMAP -**

Cette fonctionnalité permet d'accéder aux informations relatives au calendrier de l'affectation en lycée ainsi qu'aux services internet associés (saisie simplifiée, consultation des résultats en établissement) pour chaque académie.

Dans l'académie d'Amiens, l'application Affelnet-Lycée est ouverte **du 21 mai au 05 juin 2024 (12 h)**.

Les résultats seront consultables dès le **lundi 24 juin 2024 (après-midi)**.

Pour demander les codes d'accès et saisir les candidatures, vous devez vous connecter à l'adresse : https://affectation3e.phm.education.gouv.fr/pna-affelmap/

## **Vous arrivez sur une carte interactive des académies :**

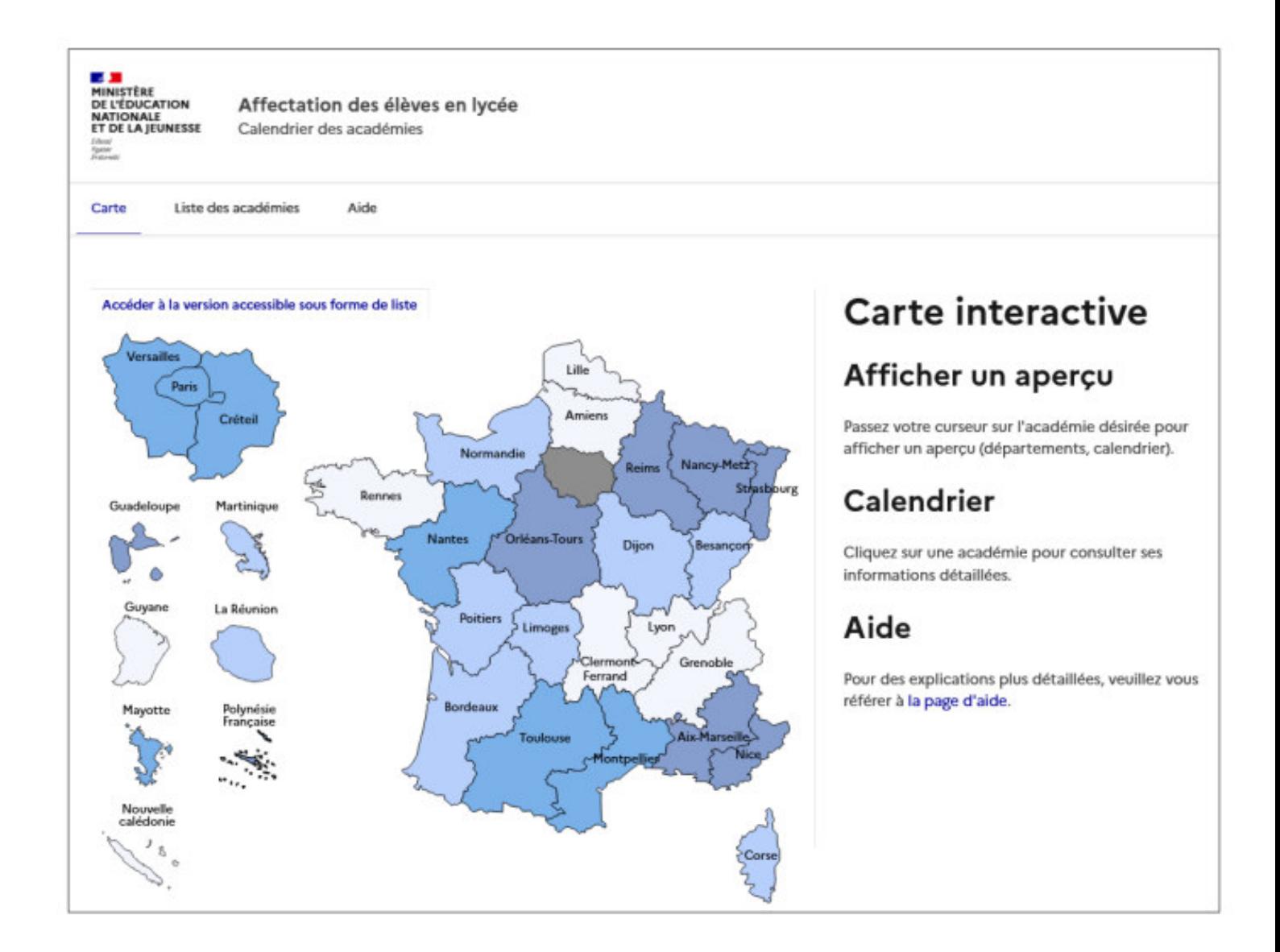

## **En cliquant sur une académie, vous accédez aux informations publiées par celle-ci (écran 2023) :**

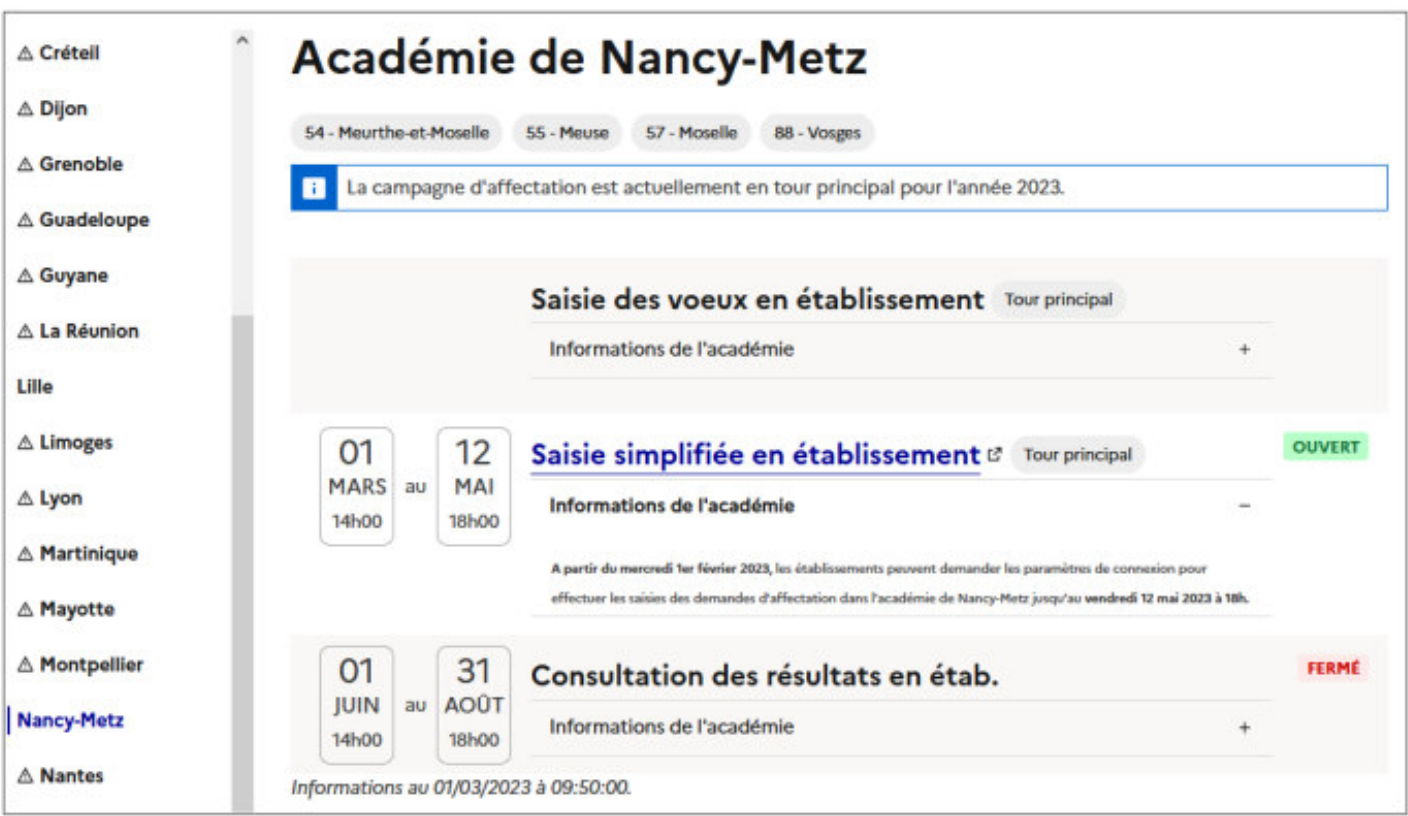

Les informations suivantes sont rappelées :

- Le nom de l'académie,
- Les départements qui la composent,
- Le tour en cours et l'année scolaire cible.

En-dessous, le calendrier prévisionnel proposé pour chaque service de l'académie est affiché. On trouve les informations suivantes :

- Les dates et heures d'ouverture et de fermeture du service (si l'information est renseignée),
- **Le nom du service.**
- **Le tour en cours,**
- L'état du service :

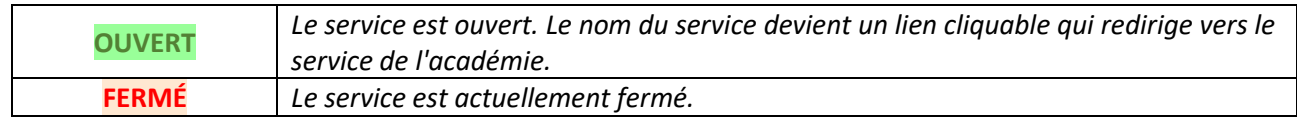

- Le libellé « informations de l'académie » est affiché si des informations sont disponibles pour un service :
	- (**+**) permet de déplier les informations du service,
	- (**-**) permet de plier les informations du service.

Si le service est ouvert ou si la date du jour est comprise entre les dates d'ouverture et de fermeture du service, les informations du service sont directement visibles.

En bas de page, la date et l'heure de mise à jour des informations sont indiquées.

## **Pour recevoir vos identifiants de connexion :**

Dans la fenêtre de l'académie :

- Cliquez sur « **Saisie simplifiée en établissement** »,
- Puis, « s'inscrire ».

Vous saisissez alors :

- $\Rightarrow$  votre code établissement (UAI),
- votre numéro de téléphone,
- votre adresse mail 2 fois *(sans copier-coller)*.
- Enfin, cliquez sur « s'inscrire ».

Vous recevrez ensuite un message vous informant que votre demande a bien été prise en compte. Les codes d'accès que vous allez recevoir sont à utiliser pour toute la procédure d'affectation Affelnet-Lycée (tour principal et tours suivants).

**La documentation relative à la procédure d'affectation 2024 dans l'académie d'Amiens (Circulaire, guide technique, lettres aux familles, annexes et dossiers joints) est disponible sur le portail de l'académie d'Amiens à l'adresse** 

https://www.ac-amiens.fr/minihome/affectation-sectorisation-121742